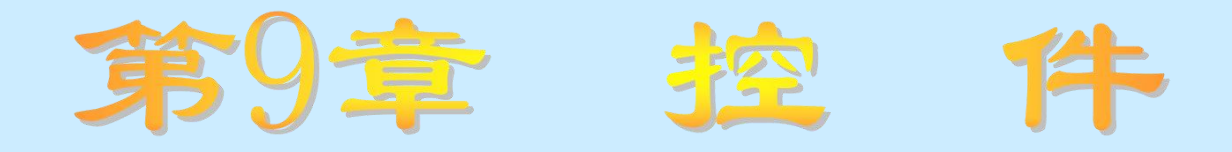

# 知识要点

控件的分类

- 常用内部控件的功能、用法及使用技巧
- 控件数组的功能、用法及使用技巧

# 学习任务

- 了解控件的分类、常用内部控件及控件数组的功能
- 理解控件的各种属性、方法和事件的功能及含义
- 掌握常用内部控件的使用方法和技巧及控件数组的创建方法

### 控件实际上就是一些包含在窗体中的对象,一般用于在应 用程序中输入和显示文本,或者访问其他的应用程序及数据。

- 在设计时,将某一控件添加到窗体中的方法: 双击工具箱中对应的控件图标
- 单击工具箱中对应的图标,窗体中的鼠标指针变成"十"字形, 在窗体中拖动鼠标,当产生的虚线框大小合适后松开鼠标左键

# **9.1** 控件的分类(一)

- 内部控件:由Visual Basic提供的控件,包含在Visual Basic 的扩展名为.exe的文件中。显示在工具箱中,不能被删除
- ActiveX控件: 是一些扩展名为.ocx的独立文件
	- 可插入对象: 是一些能够添加到工具箱中并可以作为控件使用 的对象

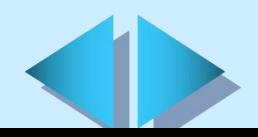

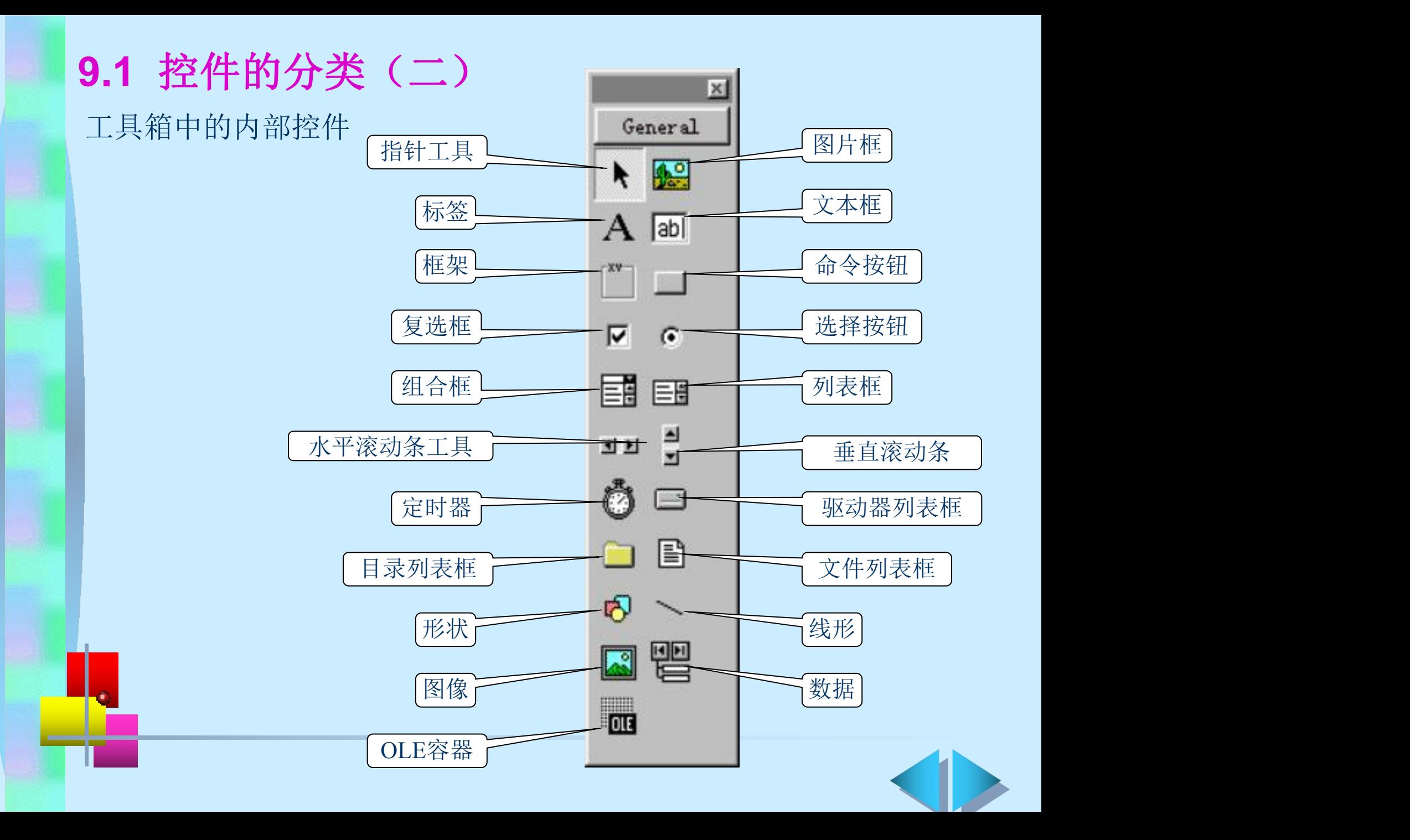

# **9.2** 关于控件的几点说明(一)

# 控件的名字(Name)属性

为控件命名遵循的原则:

- 用前缀描述控件所属的类,其后为控件的描述性名字 ÷.
- 只能包含字母、数字和下划线字符(\_),不允许有标点符号 字符和空格,

长度不能超过40个字符

# 设置控件的位置和大小

- + Left和Top属性: 用来设置控件左边缘或上边缘与窗体左边缘 或上边缘的相对距离
- Wideth和Height属性: 用来设置控件的宽度和高度
- Move方法: 用来移动窗体或者控件 (语法: [object.]Move left[, top[, width[, height]]])

# **9.2** 关于控件的几点说明(二)

# 设置对象的焦点(Focus)

- 焦点表示对象接收键盘输入的能力
- 将焦点赋给某一对象有以下两种方法: 4.
- Ø 运行时选择某一对象
- Ø 在代码中调用SetFocus方法

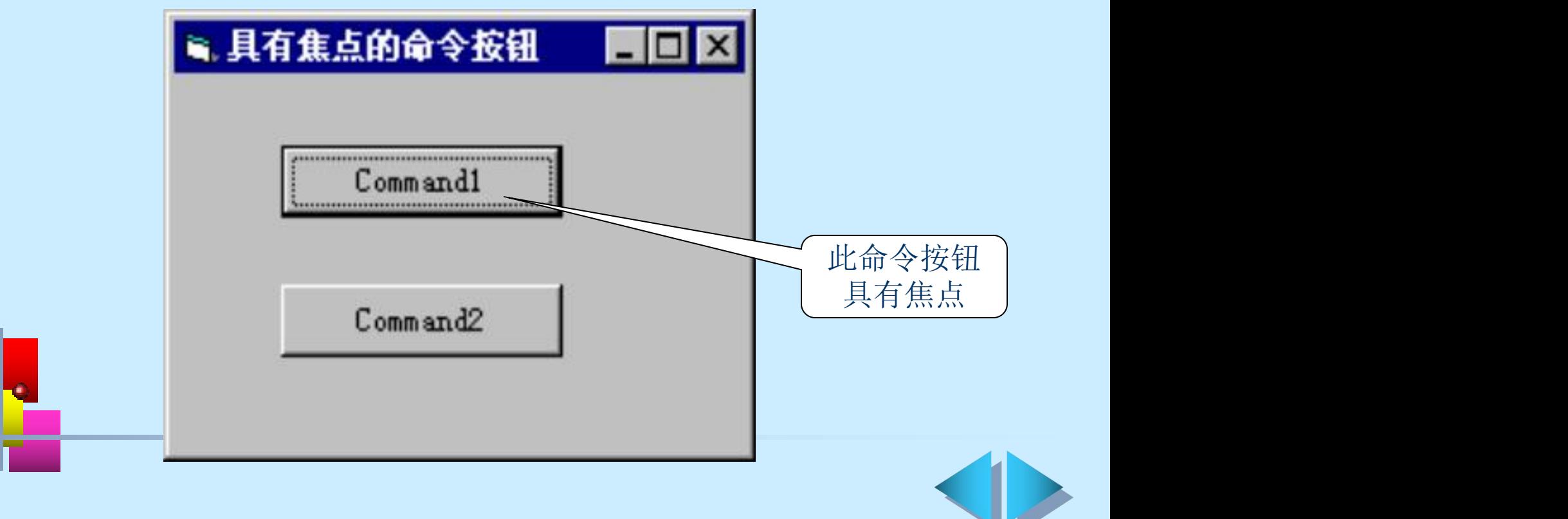

# **9.2** 关于控件的几点说明(三)

## 设置Tab键的顺序

- Tab键的顺序就是当按下Tab键时,焦点在窗体中的各控件 间移动的顺序
- 在缺省情况下,Tab键的顺序与控件的建立顺序相同
- 改变Tab键的顺序,需要设置控件的TabIndex属性值 ÷.
- 从Tab键顺序中删除控件,只要将其TabStop属性设为False 即可一个人的人的人,但是我们的人的人,我们的人们的人们的人们

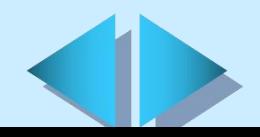

**9.3** 一般类控件(一)

# 命令按钮(CommandButton)(一)

- + 基本功能: 单击命令按钮, 系统将执行相应的程序, 完成一定的任务 ∔ 常用属性
	- Caption属性: 设置或返回命令按钮上显示的内容 (语法:Command1.Caption[=string])
	- Enabled属性:确定命令按钮控件是否能够响应事件
	- (语法:Command1.Enabled[=boolean])
	- Visable属性: 确定对象在窗体中是否可见
	- (语法:Command1.Visible[=boolean])
	- ToolTipText属性: 返回或设置当鼠标在命令按钮上停留时, 在该命 令按钮下面的黄色小方框中显示的提示文本
	- (语法:Command1.ToolTipText[=string])

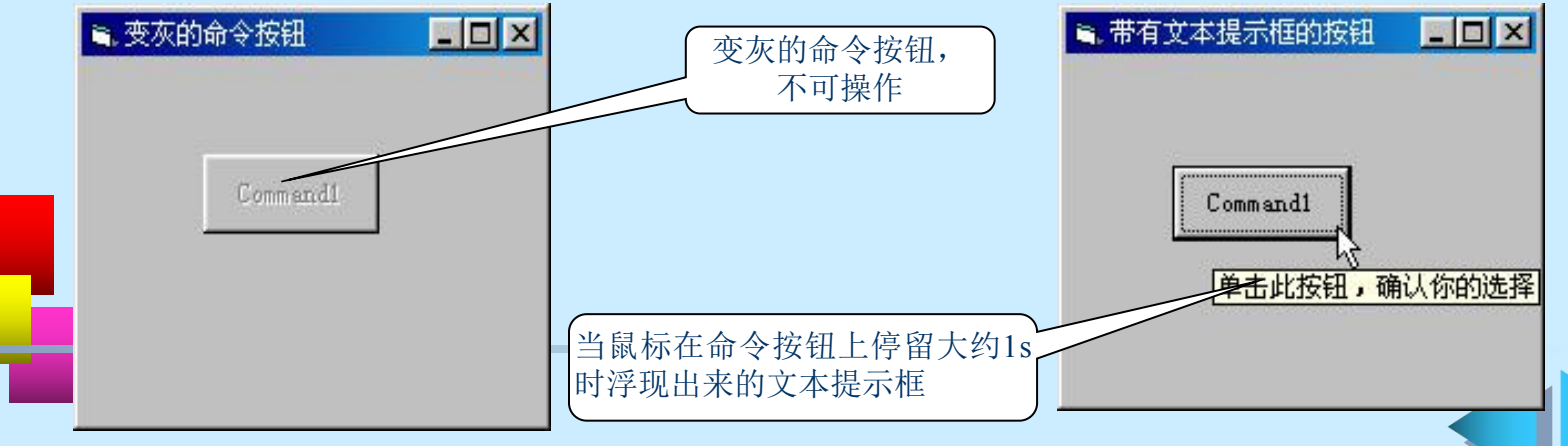

**9.3** 一般类控件(二)

命令按钮(CommandButton)(二)

← 常用方法: Drag、Move、SetFocus等多种方法, Setfocus方法最 常用 医心包 医心包 医心包 医心包 医心包的

### 常用事件过程

 Click单击事件:在命令按钮上单击鼠标左键,或当命令按钮具有 焦点时, 按下空格(Spacebar)键或按下命令按钮的快捷键 (语法:Private Sub Command1\_Click()) Gotfocus事件:当命令按钮获得焦点时触发 (语法:Private Sub Command1\_GotFocus()) LostFocus:当命令按钮失去焦点时触发 (语法:Private Sub Command1\_LostFocus())

**9.3** 一般类控件(三)

标签 (Label) (一)

+ 基本功能: 用来在运行时显示一些只读的文本信息 ▲ 常用属性 (一)

Caption属性: 设置或返回显示在标签中的内容

(语法:Label1.Caption[=string])

Alignment属性: 返回或设置标签中文本的对齐方式

(语法:Label1.Alignment[=number])

AutoSize属性: 决定标签控件是否能够根据输入的文本的长度自动改 变尺寸,以适应其内容的要求

(语法: Label1. AutoSize[=boolean]) | 高标签中文本的对齐方式 区 WordWrap属性:决定标签是否能够根据 输入的文本的高度自动改变尺寸,以适

(语法:Label1.WordWrap[=boolean])

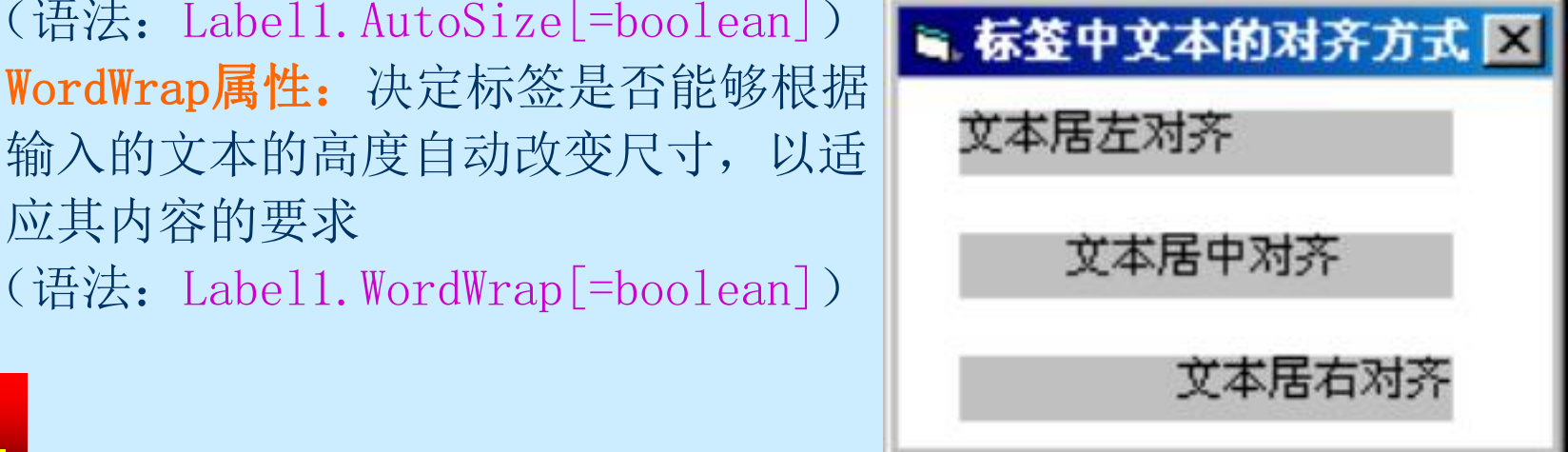

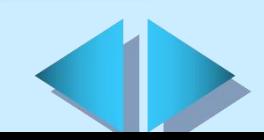

# **9.3** 一般类控件(四)

# 标签 (Label) (二)

常用属性(二) BackStyle属性: 返回或设置标签的背景模式 (语法:Label1.BackStyle[=number]) BorderStyle属性: 返回或设置标签的边界模式 (语法:Label1.BorderStyle[=number])

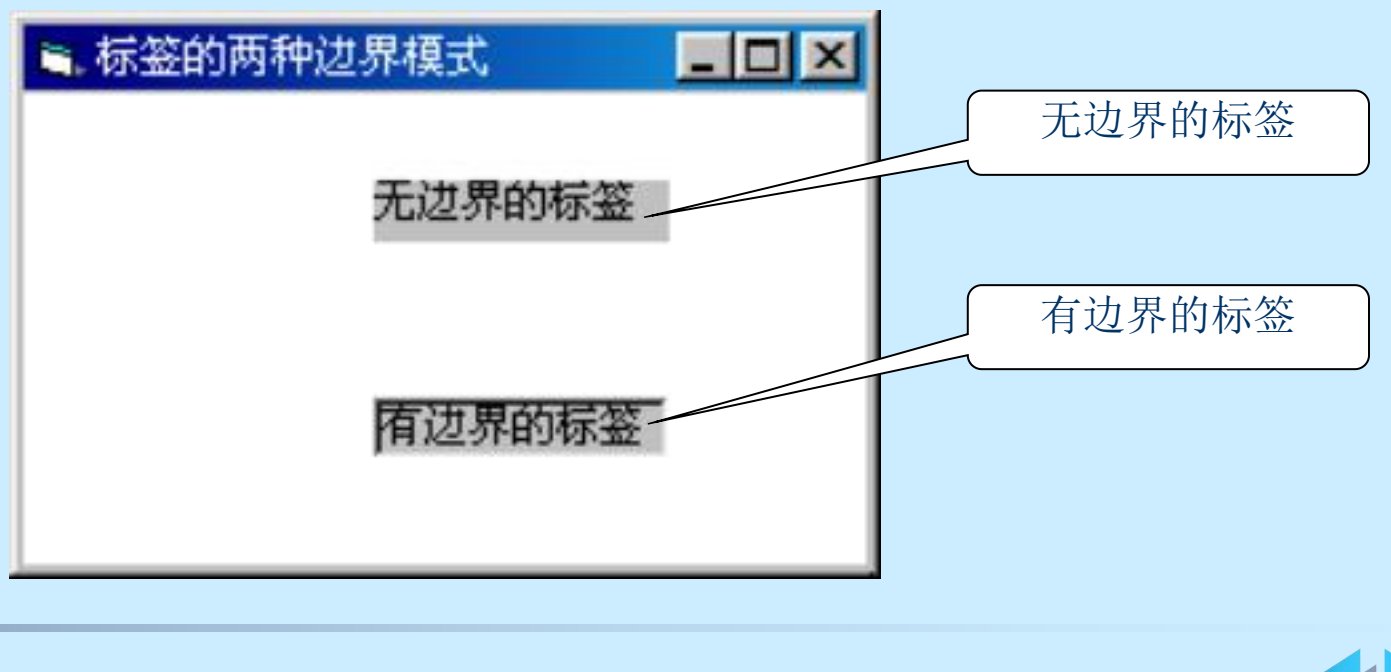

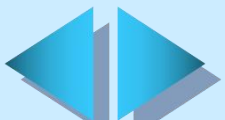

# **9.3** 一般类控件(五)

## 标签(Label) (三)

### $\,$  + 用标签控件为没有Caption属性的控件创建快捷访问键

- Ø 将标签和要添加访问键的控件分别添加到窗体中
- Ø 将标签的TabIndex属性设置为控件的TabIndex属性减1
- Ø 在标签的Caption属性中将被作为访问键的字母前加上一个& 符号。如果要在标签中显示&符号,需要将标签的UseMnemonic 属性设置为False。运行时,带下划线的字母为访问键

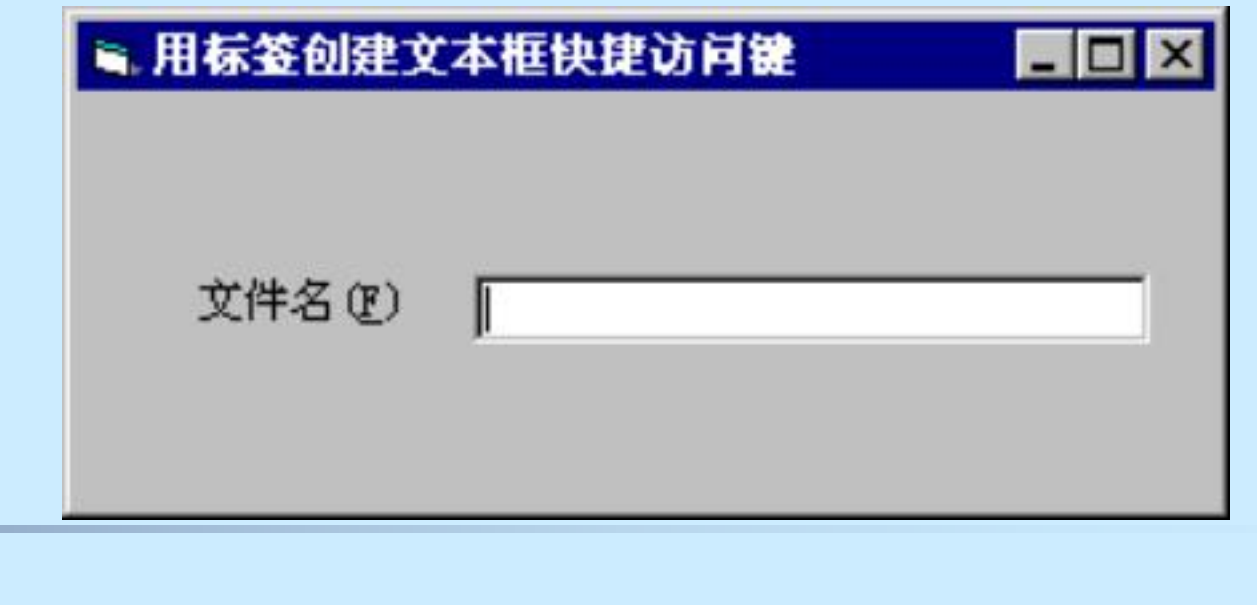

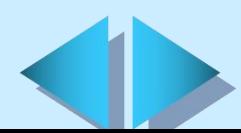

**9.3** 一般类控件(六)

# 文本框(TextBox)(一)

+ 基本功能: 用来在运行时显示文本或接受程序使用人员输入的文本 ▲ 常用属性(一)

- Text属性: 返回或设置显示或输入到文本框中的文本信息
- (语法:TextBox1.Text[=string])

MultiLine属性: 返回或设置文本框中是否可以输入多行文本

(语法:TextBox1.MultiLine[=boolean])

HideSelection属性: 设置当文本框不具有焦点时, 文本框中选择的 文本是否仍然高亮度显示

(语法:TextBox1.HideSelection[=boolean])

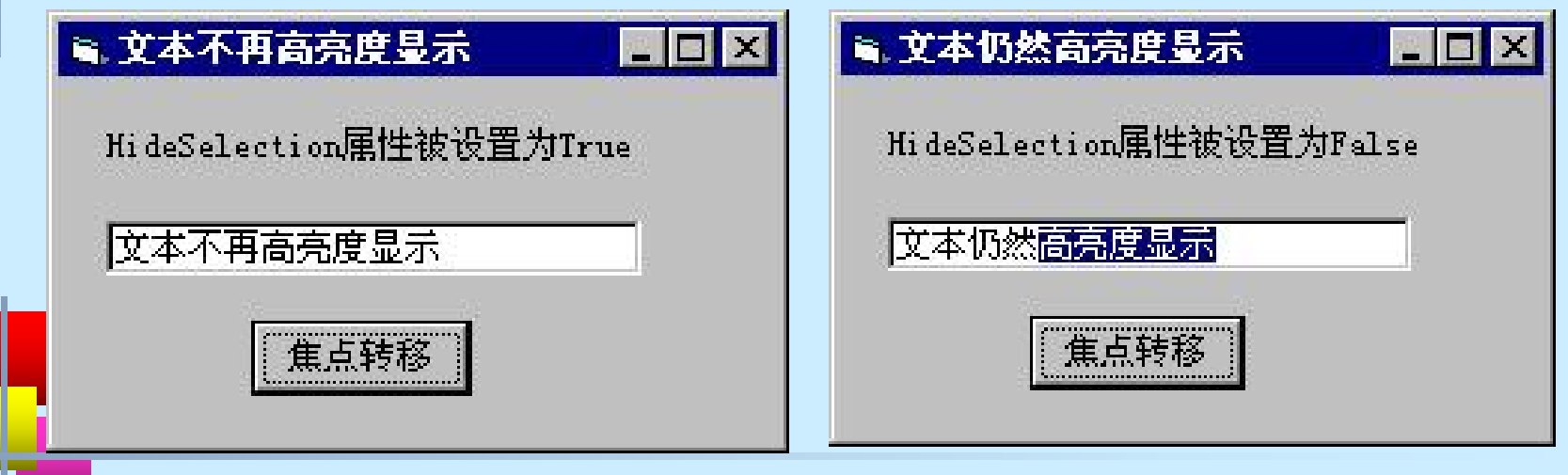

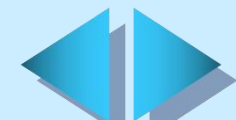

# 文本框(TextBox)(二) **9.3** 一般类控件(七)

## ▲ 常用属性(二)

MaxLength属性: 返回或设置文本框最多可容纳的字符数 (语法:TextBox1.MaxLength[=number]) PasswordChar属性: 设置文本框是否作为口令框 (语法:TextBox1.PasswordChar[=string]) Locked属性: 设置在运行时输入文本框的文本能否被编辑 (语法:TextBox1.Locked[=boolean])

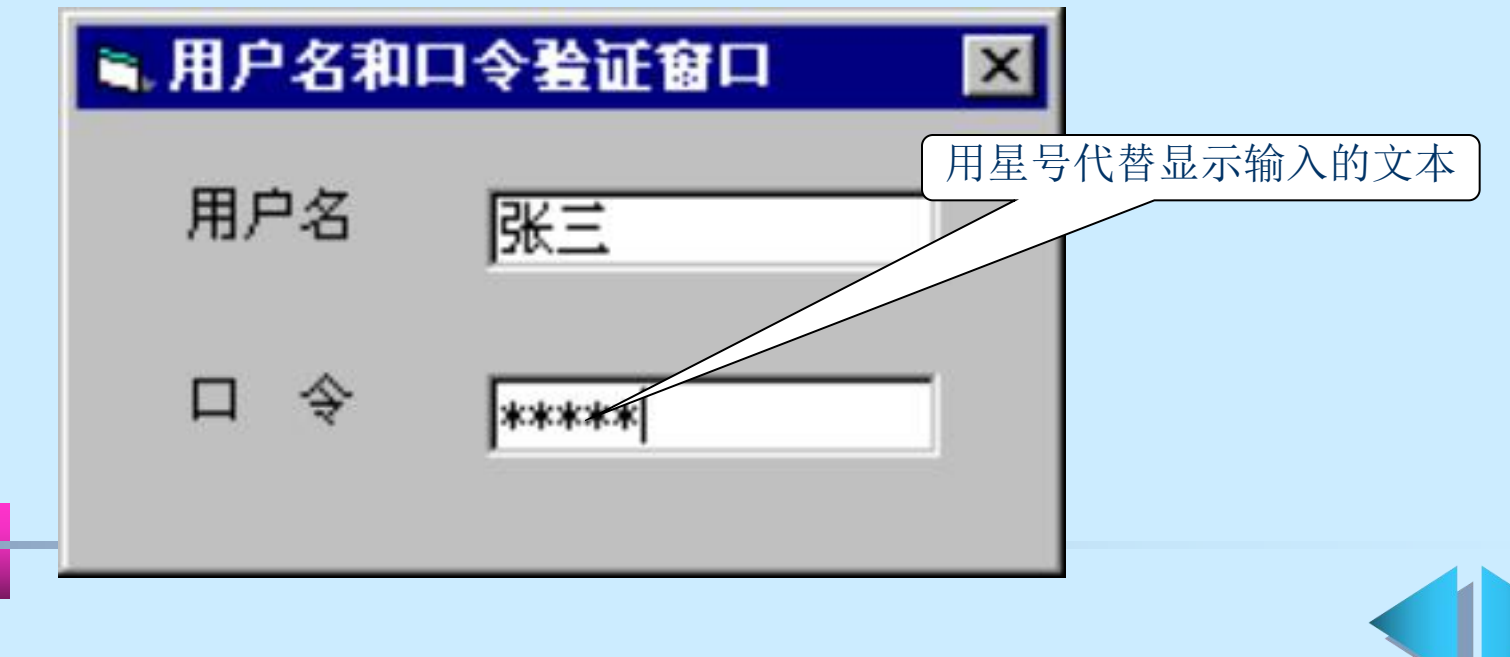

文本框 (TextBox) (三) **9.3** 一般类控件(八)

+ 常用属性(三) ScrollBar属性: 设置文本框是否具有滚动条 (语法:TextBox1.ScrollBar[=number])

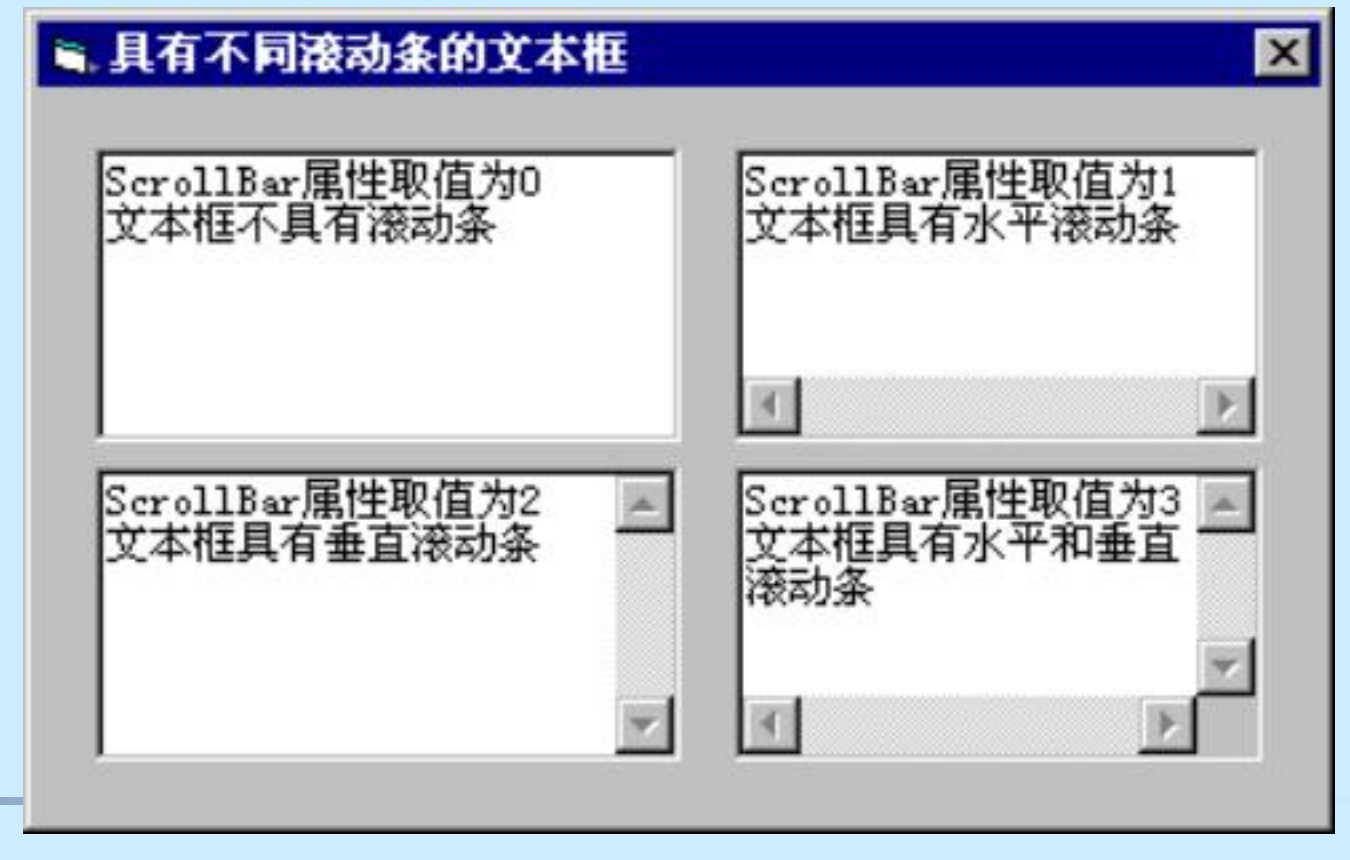

# **9.3** 一般类控件(九)

文本框(TextBox) (四)

### ▲ 常用属性 (四)

SelStart属性: 返回或设置文本在文本框中的插入点 (语法:TextBox1.SelStart[=number]) SelLength属性:返回或设置文本框中缺省选中的字符数 (语法:TextBox1.SelLength[=number]) SelText属性: 返回或设置文本框中当前被选中的文本 (语法:TextBox1.SelText[=string])

### 常用事件过程

文本框控件支持Change、GotFocus和LostFocus等多个事件 Change事件:当文本框的内容发生改变时触发 (语法: Private Sub TextBox1 Change ())

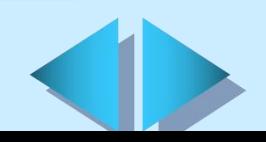

# 滚动条 (ScrollBar) (一) + 基本功能: 用来滚动显示在屏幕上的内容, 可分为水平滚动 条(HscrollBar)和垂直滚动条(VscrollBar) ▲ 常用属性(四) Value属性: 返回或设置滚动框在滚动条中的位置 (语法:ScrollBar1.Value[=number]) LargeChange、SmallChange属性: 设置用鼠标单击滚动箭头 时滚动框每次移动的最大、最小距离 (语法:ScrollBar1.LargeChange[=number] TextBox1.SelText[=string]) Max、Min属性: 设置当滚动框位于水平滚动条最右端(最左 端)或者垂直滚动条最下端(最上端)时的值 (语法:ScrollBar1.Max[=number] ScrollBar1.Min[=number]) **9.3** 一般类控件(十)

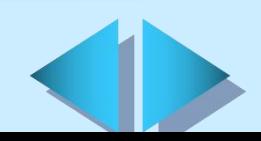

## 滚动条 (ScrollBar) (二) 常用事件过程 Scroll事件: 当用鼠标拖动滚动框时触发 (语法: Private Sub ScrollBar1 Scroll ()) Change事件:释放滚动框、单击滚动条或滚动箭头时触发 (语法:Private Sub ScrollBar1\_Change()) 【例9.16】通过使用水平滚动条控制标签内文字的大小 **9.3** 一般类控件(十一)

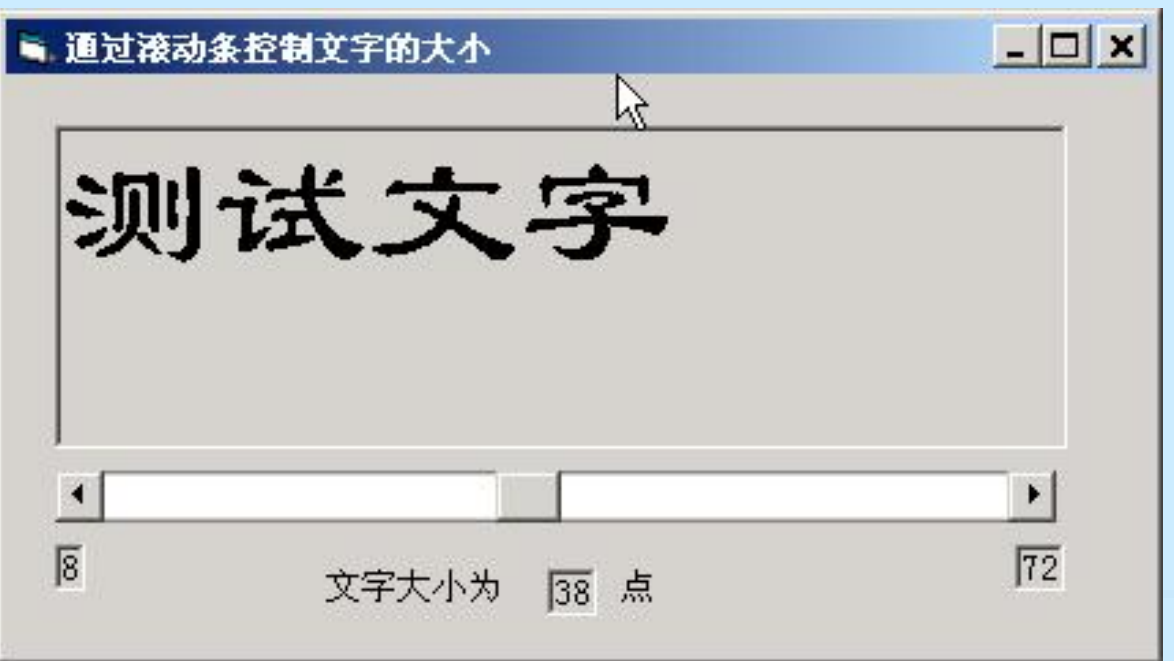

# 滚动条 (ScrollBar) (三) **9.3** 一般类控件(十二)

【例9.16】在本例中, 控件定义如下: 用于显示文本的标签的Name属性为LblFont; 用于显示文本尺寸的标签的Name属性为LblSize; 滚动条的Name属性为HScr1Size, SmallChange属性值为1, LargeChange属性值为5, Min属性值为8, Max属性值为72。

Private Sub HScr1Size Change ()

LblFont.FontSize = HScr1Size.Value

'根据滚动框在滚动条中的位置确定标签中文字的大小  $Lb1Size$ . Caption =  $HScr1Size$ . Value

'根据滚动框在滚动条中的位置确定应显示的文字的尺寸 End Sub

# **9.3** 一般类控件(十三)

定时器(Timer)

+ 基本功能: 用来检查系统时钟, 以确定是否执行某项操作

### ▲ 常用属性

Interval属性: 返回或设置定时器事件之间的时间间隔 (语法:Timer1.Interval[=number]) Enabled属性: 用来决定该控件是否对时间做倒计时响应 (语法:ScrollBar1.LargeChange[=number] TextBox1.SelText[=string])

### 常用事件过程

Timer事件: 当达到定时器控件的Interval属性规定的时间间 隔时触发 (语法: Private Sub Timer1 Timer())

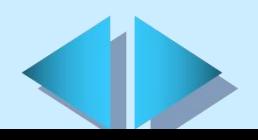

# **9.3** 一般类控件(十四)

### 数据 (Data) 控件

数据(Data)控件主要用来连接现有数据库,并将数据库 中的信息显示在窗体中。

使用数据控件不用编写代码,就可以创建简单的数据库应 用程序。

关于数据(Data)控件详细介绍,请参见数据库的相关讲  $\operatorname{f\!R}$  . The contract of the contract of the contract of the contract of the contract of the contract of

### OLE容器(OLE)控件

OLE容器(OLE)控件主要用来在Visual Basic应用程序中显示 并操作其他基于Windows的应用程序(如Microsoft Excel和 Microsoft Word for Windows)中的数据。

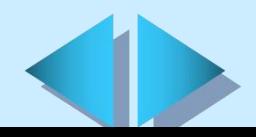

# **9.4** 图形、图像类控件 (一)

图片框 (PictureBox) (一)

+ 基本功能: 用来显示图片或作为其他控件的容器

### ∔ 常用属性

Picture属性: 保存和设置显示在图片框中的图片 (语法:PictureBox1.Picture[=picture]) Align属性: 设置图片框在窗体中的显示方式 (语法:PictureBox1.Align[=number]) AutoSize属性: 决定图片框控件是否能够根据装载的图片的大 小自动调整尺寸(语法:PictureBox1.AutoSize[=boolean]) Picture属性: 保存和设置显示在图片框中的图片 (语法:PictureBox1.Picture[=picture])

# **9.4** 图形、图像类控件 (二)

图片框 (PictureBox) (二)

+ 常用事件过程: 可以响应Click事件

### 常用方法

 Print方法:用于在图片框中显示文本 (语法:PictureBox1.Print[string]) Circle方法:用于在图片框中绘制圆形 (语法:PictureBox1.Circle(X,Y),r)

【例9.18】下面语句用来在图片框Mypicture中绘制一个圆, 该圆的圆心坐标为(500,500),半径为1000点。 Mypicture.AutoRedraw=True Mypicture.Circle (500, 500), 1000

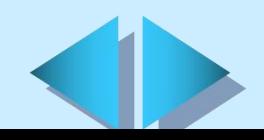

# **9.4** 图形、图像类控件 (三)

图像 (Image)

+ 基本功能: 用来显示图像

## ▲ 常用属性

Picture属性: 保存和设置显示在图像框中的图形

(语法:Image1.Picture[=picture])

Stretch属性: 决定图像控件与被装载的图片如何调整尺寸以互 相适应

(语法:Image1.Stretch[=boolean])

## + 常用事件过程: 可以响应Click事件

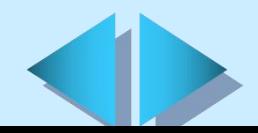

# **9.4** 图形、图像类控件 (四)

# 形状(Shape)

+ 基本功能: 用于在窗体、框架或图片框中绘制预定义的几何图形

#### ▲ 常用属性

Shape属性: 返回或设置形状控件的外观

(语法:Shape1.Shape[=number])

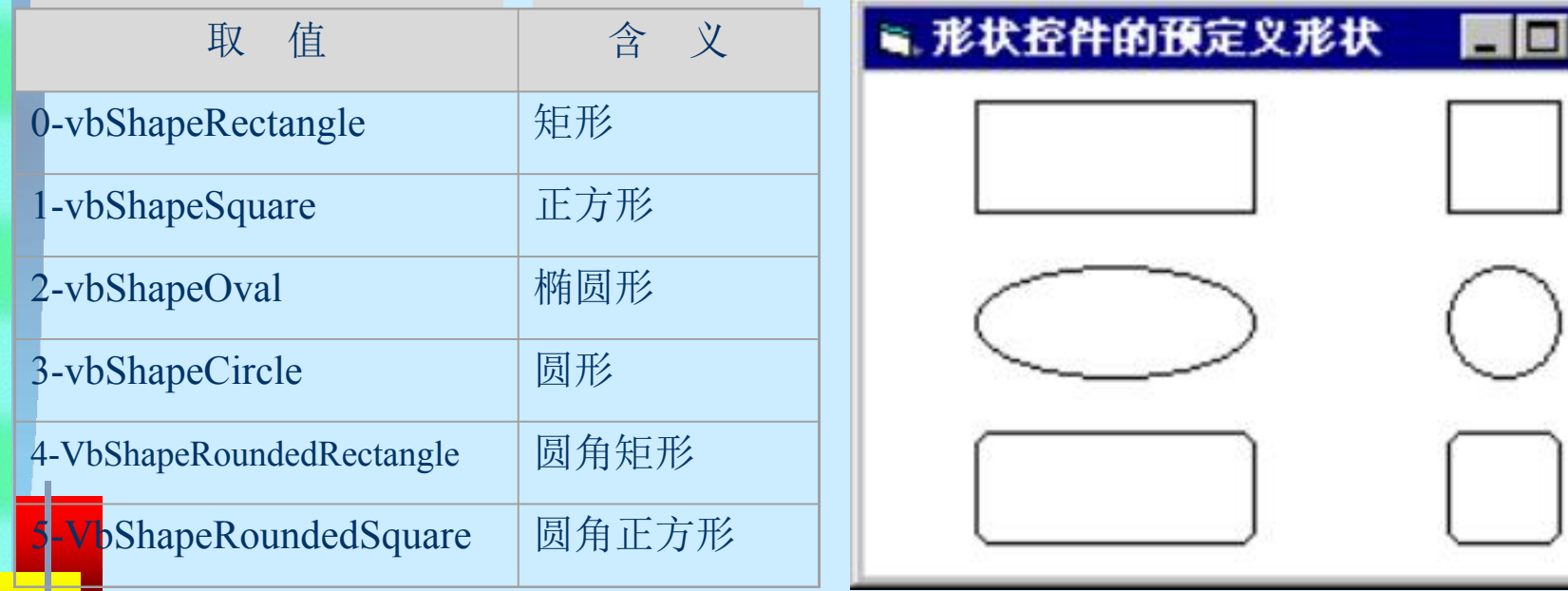

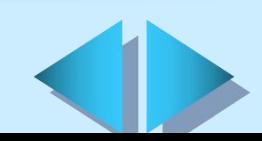

# 线形(Line) **9.4** 图形、图像类控件 (五)

+ 基本功能: 用来在窗体、框架或者图片框的表面绘制简单的 线段 医心包 医心包 医心包 医心包 医心包 医心包

### ☀ 常用属性

X1, Y1, X2, Y2属性: 通过设置线段的起点坐标 (X1, Y1) 和终点坐标(X2, Y2)属性,可以设置线段的长度 (语法:Line1.X1[=number] Line1.Y1<sup>[=number]</sup> Line1.  $X2$ [=number]  $Line 1. Y2$ [=number])

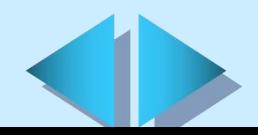

# **9.5** 选择类控件 (一)复选框(CheckBox)(一) + 基本功能: 用来表示Yes/No或True/False等状态 ∔ 常用属性 Value属性: 返回或设置复选框所处的状态 (语法:CheckBox1.Value[=number]) Alignment属性: 返回或设置复选框与Caption属性所设置的标题 的相对位置 (语法:CheckBox1.Alignment[=number]) ■ 复选框的不同状态 図 ■ 复选框与标题的相对位置 未被选中状态 Ⅳ 复选框位于标题的 ▽ 被选中状态 复选框位于标题的右边 Ⅳ 禁止状态

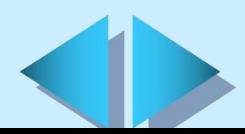

⊽

# **9.5** 选择类控件 (二) 复选框 (CheckBox) (二)

### 常用事件过程

Click事件:有如下几种触发条件

用鼠标单击复选框控件

在键盘上按Tab键,将焦点转移到复选框控件上时按Spacebar (空格)键

在Caption属性的一个字母前加连字符(&),创建一个访问键, 通过Alt+"访问键"切换复选框控件的选择 在程序代码中将复选框的Value属性设置为True

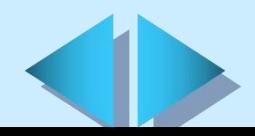

# **9.5** 选择类控件 (三)

框架(Frame)

+ 基本功能: 用来为其他控件提供可标识的分组

▲ 常用属性

Caption属性: 返回或设置框架的标题名称 (语法:Frame1.Caption[=string]) Enabled属性: 返回或设置框架的活动状态 (语法:Frame1.Enabled[=boolean])

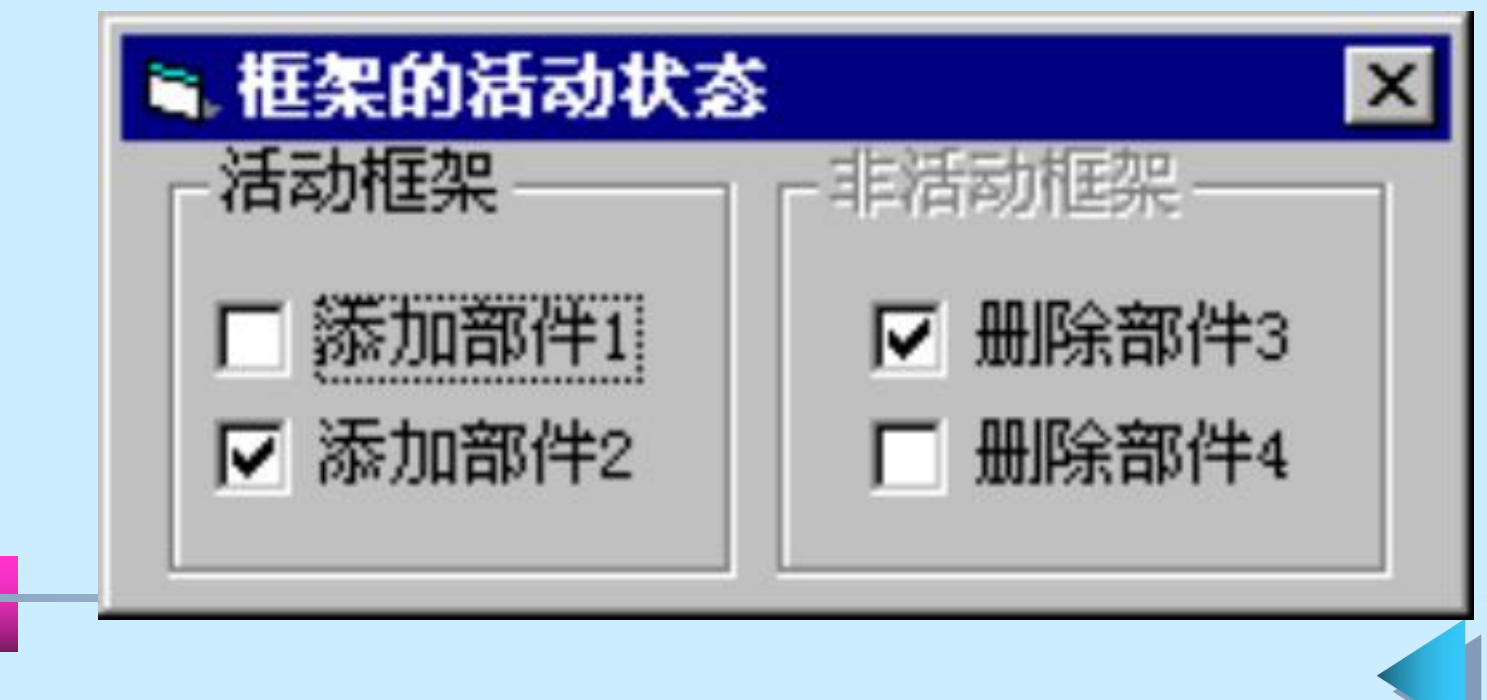

# 选项按钮 (OptionButton) (一) **9.5** 选择类控件 (四)

+ 基本功能: 用来显示选项, 通常以按钮组的形式出现

### ▲ 常用属性

Value属性: 返回或设置选项按钮的状态 (语法:OptionButton1.Value[=boolean]) Enabled属性: 返回或设置选项按钮是否被禁止 (语法:OptionButton1.Enabled[=boolean])

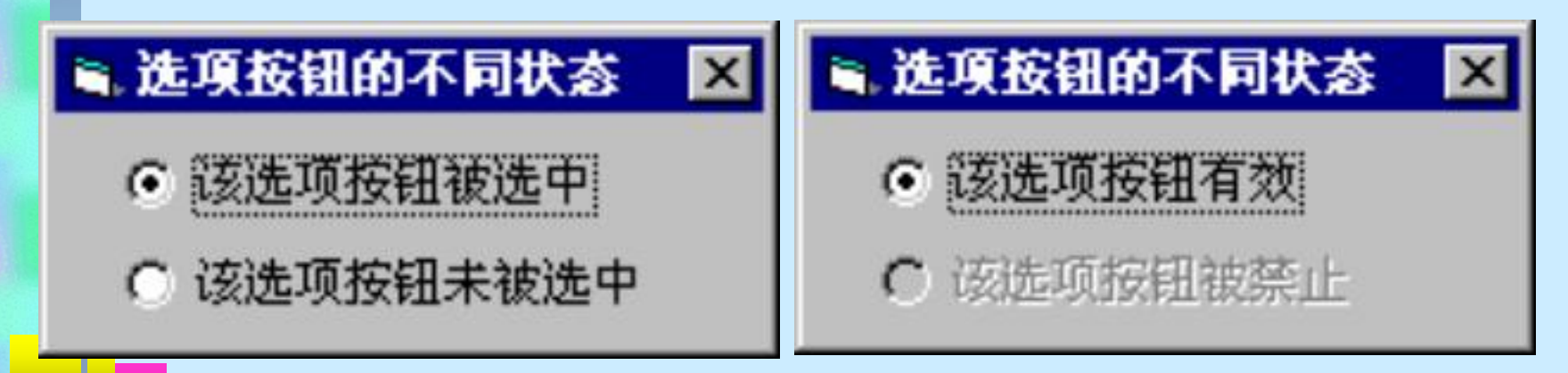

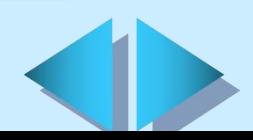

# 选项按钮 (OptionButton) (二) **9.5** 选择类控件 (五)

### 创建选项按钮组的步骤

- Ø 绘制框架或图片框
- Ø 将同一组的选项按钮放到同一个框架或图片框中
- > 在设计时, 框架或图片框与其中的选项按钮将作为一个整体移动 【例**9.26**】图中有两组选项按钮,其中一组直接添加到窗体中,另 一组添加到框架中。

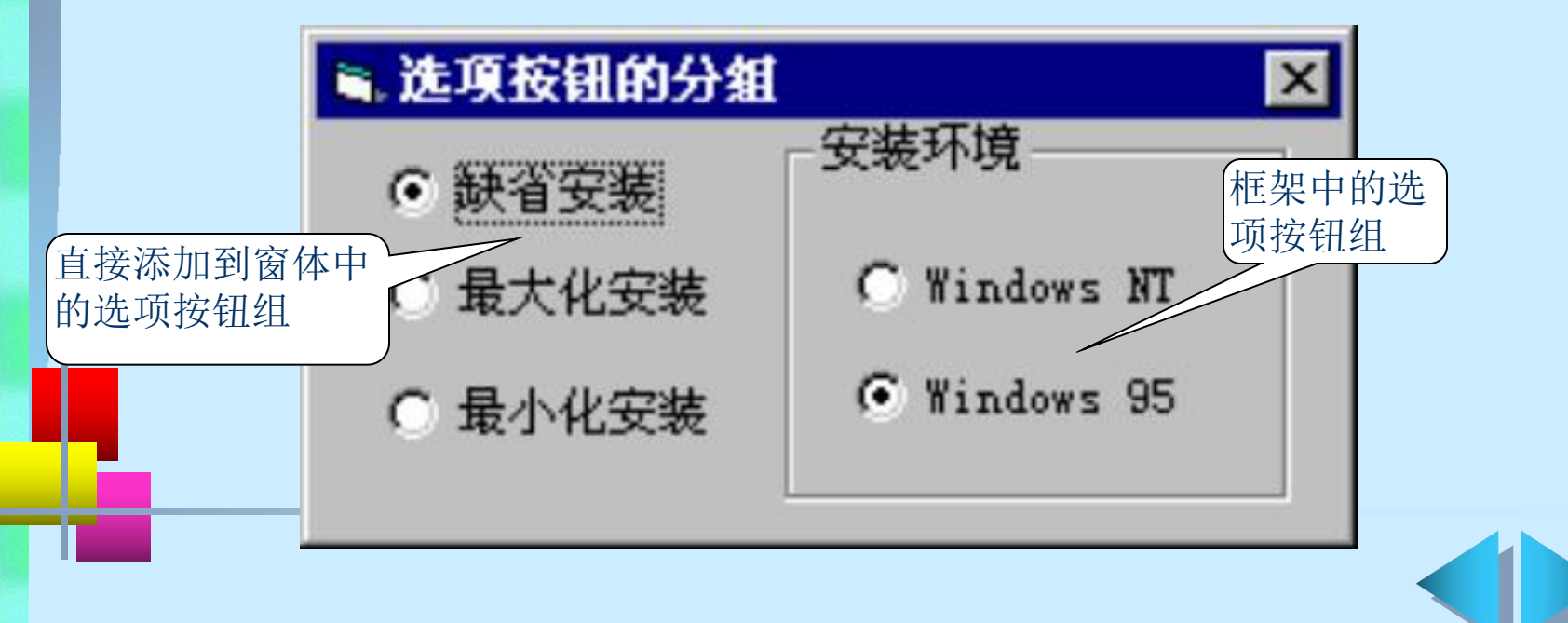

# **9.5** 选择类控件 (六)

# 列表框 (ListBox) (一)

+ 基本功能: 用来以项目列表形式显示一系列项目, 并可以从中选 择一项或多项

▲ 常用属性 (一)

 Columns属性:返回或设置列表项显示的列数 (语法:ListBox1.Columns[=number]) List属性: 设置或返回列表框控件的指定列表项 (语法:ListBox1.List(index)[=string]) ItemData属性: 返回或设置列表框控件中每个列表项具体的编号

(语法:ListBox1.ItemData(index)[=number])

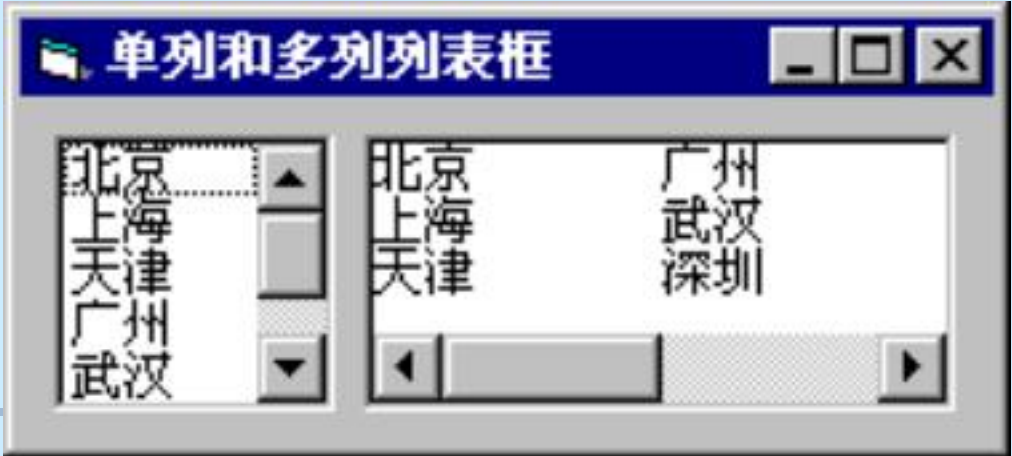

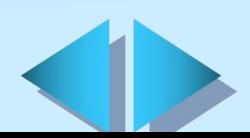

# 列表框 (ListBox) (二) **9.5** 选择类控件 (七)

## ▲ 常用属性(二)

ListCount属性: 返回列表框中列表项的数目 (语法:ListBox1.ListCount) ListIndex属性: 返回或设置列表框控件中当前选择的列表项的索引 (语法:ListBox1.ListIndex[=number]) NewIndex属性:返回最后添加到列表框中的列表项的索引 (语法:ListBox1.NewIndex) Text属性: 返回或设置列表框控件中当前选择的列表项的内容 (语法:ListBox1.Text[=string]) Sorted属性: 返回或设置列表框控件的元素是否自动按字母表顺序 排序 (语法:ListBox1.Sorted[=boolean])

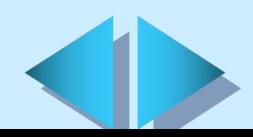

# 列表框 (ListBox) (三) **9.5** 选择类控件 (八)

## ▲ 常用属性(三)

MultiSelect属性: 返回或设置是否能够在列表框控件中进行复选, 以及如何进行复选 (语法:ListBox1.MultiSelect[=number])

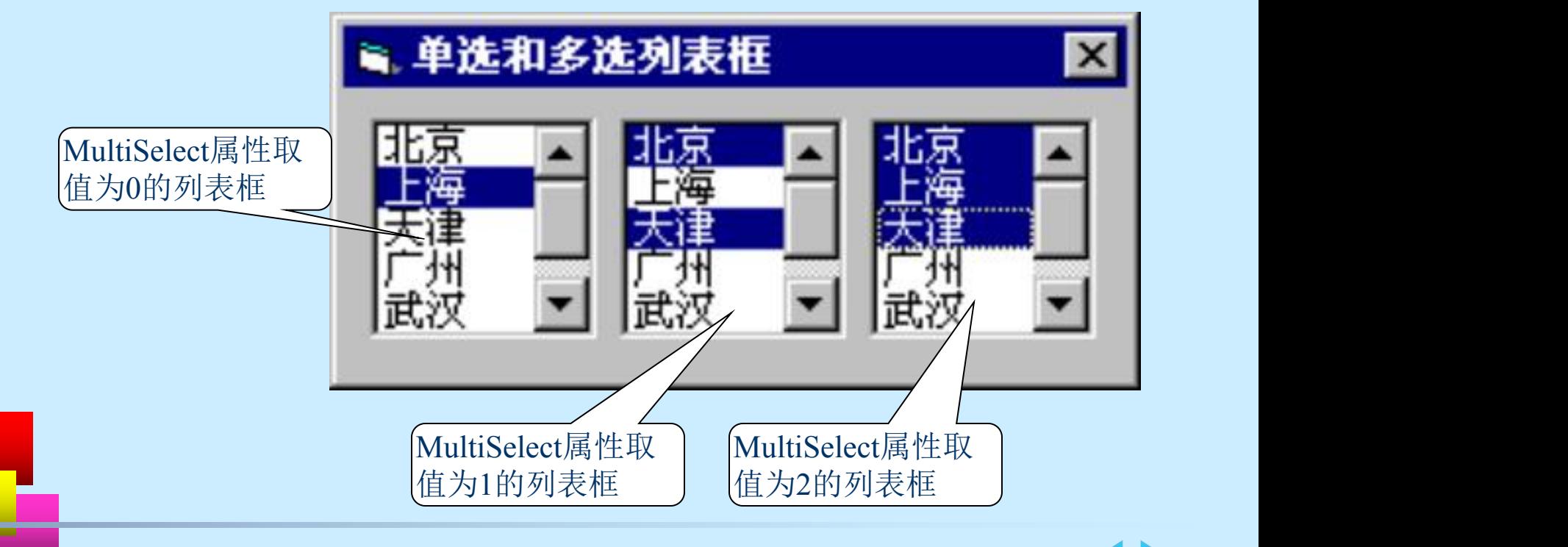

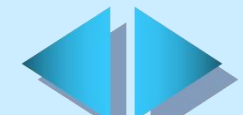

# 列表框 (ListBox) (四) **9.5** 选择类控件 (九)

**↓常用事件过程:** 支持Click、DblClick、MouseDown、MouseUp、 MouseMove、GotFocus、LostFocus等事件

### 常用方法

AddItem方法: 用于在列表框控件中添加列表项 (语法: ListBox1.AddItem string[, number]) RemoveItem方法: 用于从列表框控件中删除指定列表项 (语法:ListBox1.RemoveItem number) Clear方法:用于删除列表框中的所有列表项 (语法:ListBox1.Clear)

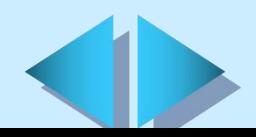

**9.5** 选择类控件 (十)

## 组合框(ComboBox)(一)

- + 基本功能: 将文本框控件和列表框控件的特性结合在一起, 可以 在控件的文本框中输入文本或从列表框中选择列表项
- ▲ 常用属性(一)

Style属性: 返回或设置组合框控件的显示类型和方式

(语法: ComboBox1.Style)<br>【高道单列表框】

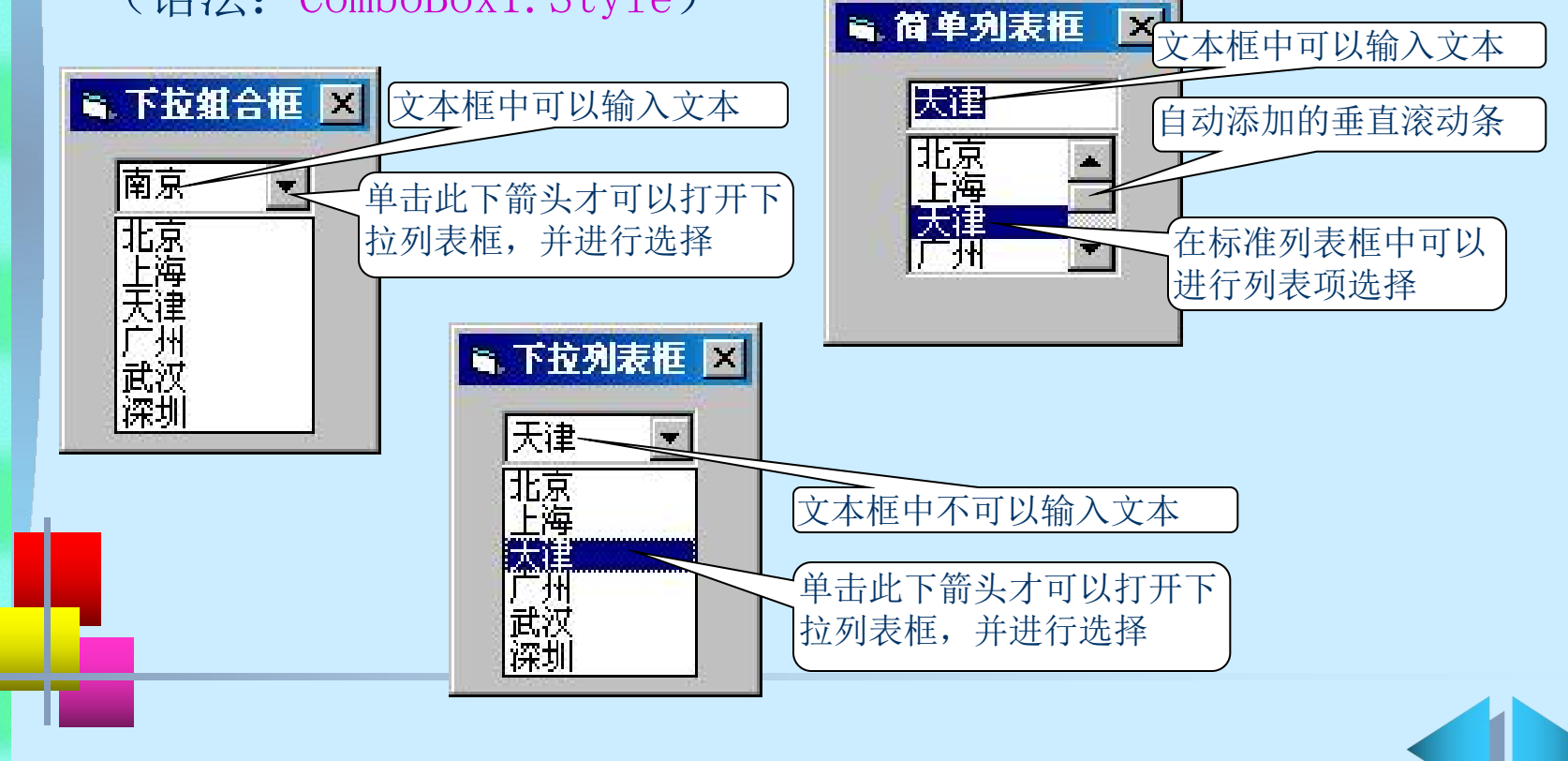

# 组合框 (ComboBox) (二) **9.5** 选择类控件 (十一)

## ▲ 常用属性(二)

 Text属性:用来返回或设置文本框中的文本或选择的列表项的内容 (语法:ComboBox1.Text[=string])

**↓常用事件过程:** 支持Click、DblClick、MouseDown、MouseUp、 MouseMove、GotFocus、LostFocus等事件

### ∔ 常用方法

AddItem方法: 用于在列表框控件中添加列表项 RemoveItem方法: 用于从列表框控件中删除指定列表项

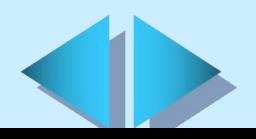

# **9.6** 控件数组

——控件数组是具有共同名称、类型和事件过程的一个或多个控件。<br>**控件数组的作用** 

- + 在设计时, 通过控件数组添加控件所消耗的资源比直接向窗体添 加多个相同类型的控件消耗的资源要少得多。另外,如果有多个 控件共享某一相同代码时,使用控件数组也很方便
- + 在运行时, 如果想创建新的控件, 则必须使用控件数组。新控件 必须是某一控件数组的成员,每个新控件都将继承为控件数组编 写好的公共事件过程

### 控件数组的创建

- 在设计时创建的方法
- ▶ 将同一名字赋给多个相同类型的控件
- Ø 复制现有控件
- Ø 将控件的Index属性设为非Null的数值

在运行时, 可以通过Load和Unload语句添加和删除控件数组中的 控件 医心包的 医心包的 医心包的 医心包的 医心包

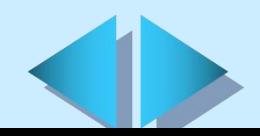

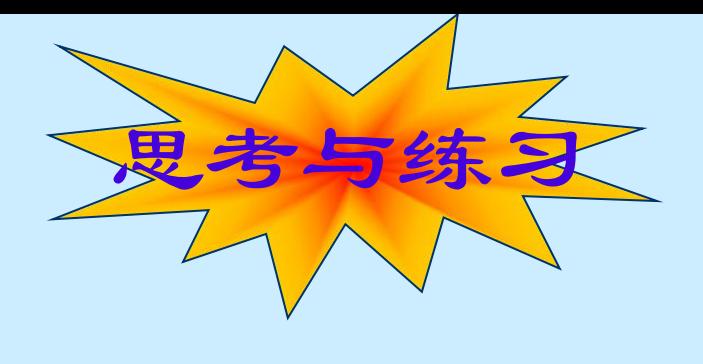

### 填空题

- 对于某一对象能否接收焦点,取决于该对象的 和 属性的取值。 属性允许对象响应键盘、鼠标等事件。 属性则决定对象是否显示在屏幕上。只有这两个属性的取值 同时均为 时,该对象才能接收焦点。
- Tab键的顺序就是当按下 键时,焦点在窗体中的各控件间 移动的顺序。每个窗体都具有相应的Tab键的顺序。在缺省情 况下,Tab键的顺序与 顺序相同。

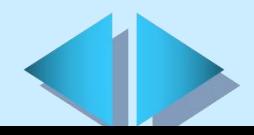

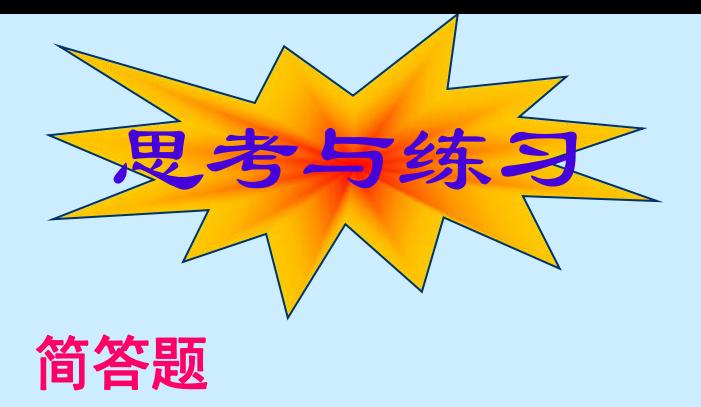

- Visual Basic的控件可分为哪3种类型?简述各种类型控件的 特点。
- 在设计时如何使用控件?
- 为控件命名应遵循哪些原则?
- 将焦点赋给某一对象有哪些方法?有哪些控件不能接收焦点?
- 如何创建控件数组? 辈
- 简述各内部控件的功能。
- 试运行本章中各个例题。